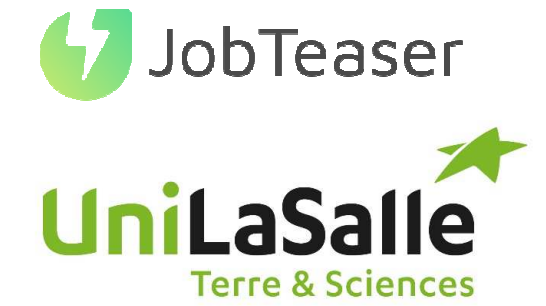

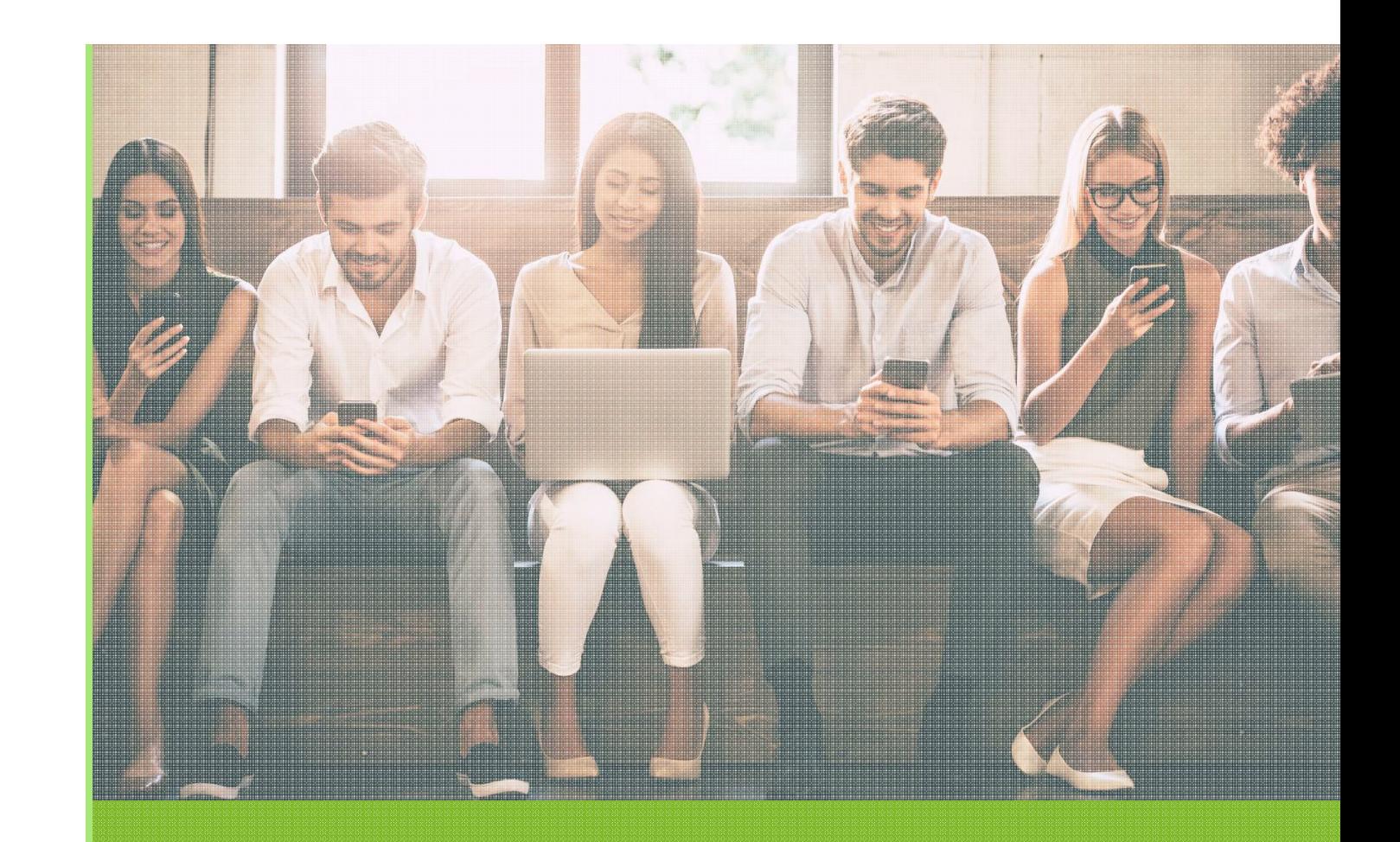

# TUTORIEL FORMULAIRE DE DÉPÔT D'OFFRES

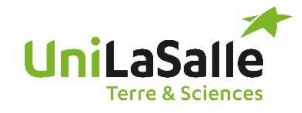

#### QU'EST-CE QUE LE CENTRE DE CARRIERE

# UNE PLATEFORME CARRIÈRE QUI ACCOMPAGNE LES ÉTUDIANTS DANS…

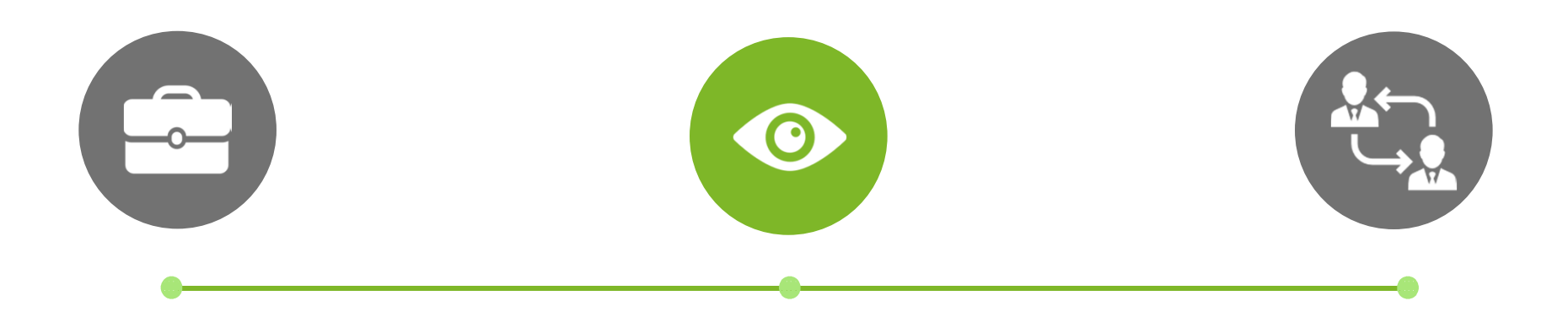

#### LA CONSTRUCTION DE LEURPROJET PROFESSIONNEL

- Des fiches entreprises
- Des vidéos métiers
- Des événements carrière

#### LEUR RECHERCHE DE STAGE, D'ALTERNANCE ET D'EMPLOI

- Des offres du réseau JobTeaser
- Des offres exclusives à l'établissement

#### LA PRÉPARATION DE LEURS**ENTRETIENS**

- •Un module Conseils
- Des vidéos de spécialistes du •recrutement

UniLaSalle COMMENT POSTER SON OFFRE SUR LE FORMULAIRE DE DÉPÔT D'OFFRES (1/2)**Terre & Sciences** 

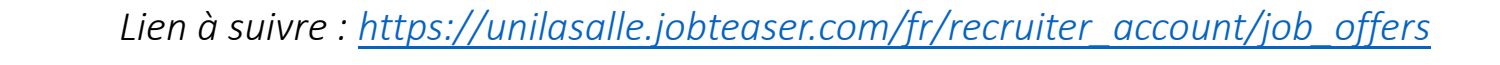

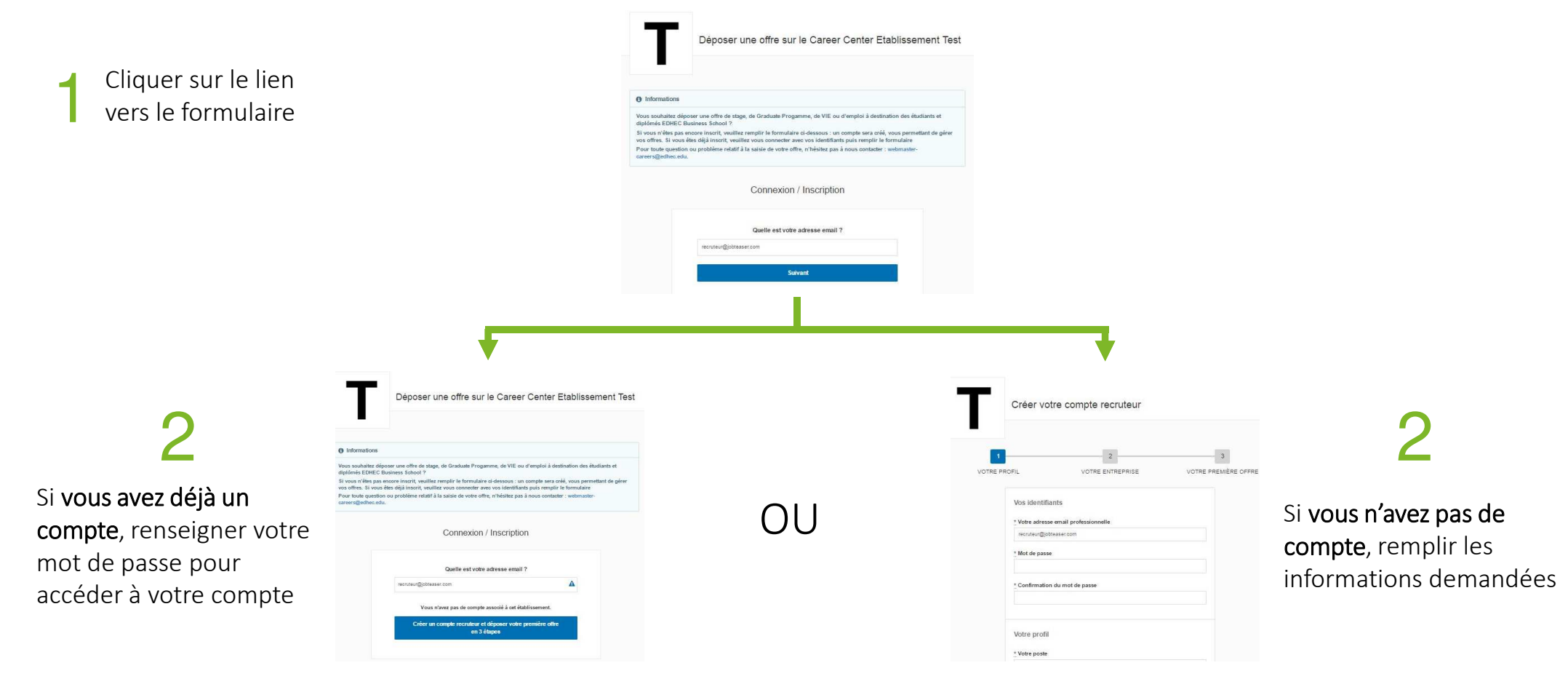

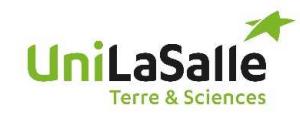

## COMMENT POSTER SON OFFRE SUR LE FORMULAIRE DE DÉPÔT D'OFFRES (2/2)

**OU** 

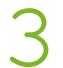

Si **vous avez déjà un compte**, ajouter vos offres directement via le back office

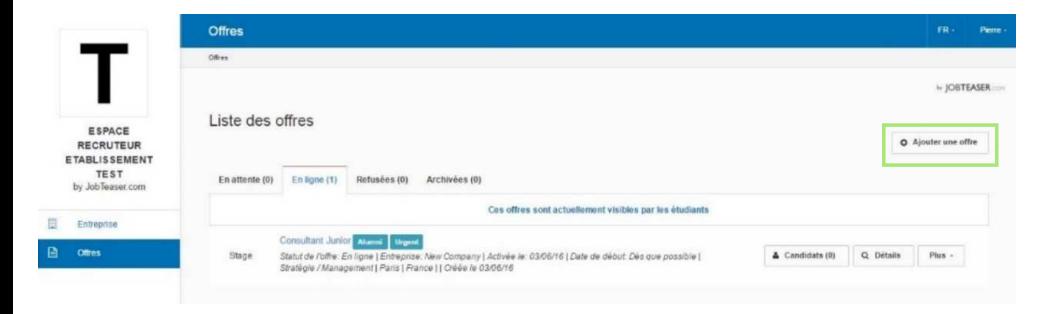

3Si **vous n'avez pas de compte**, nous vous guidons pour la création de la première offre

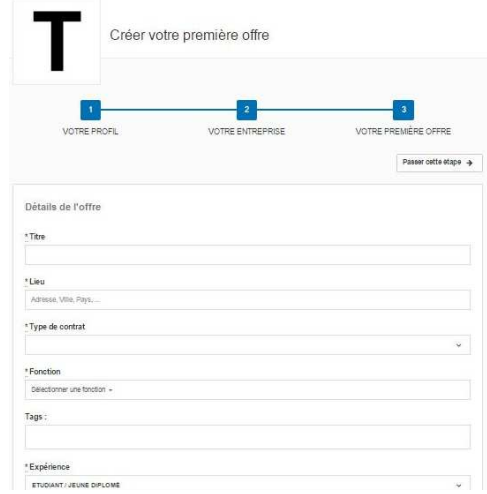

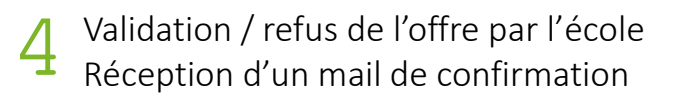

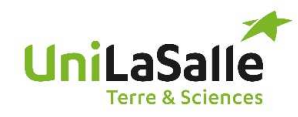

1

### COMMENT GÉRER SON OFFRE

 Visibilité des candidatures et du nombre de vues uniques sur chaque offre

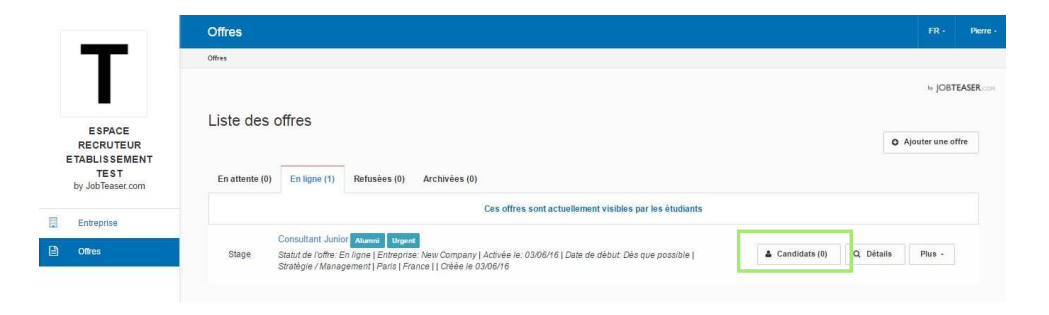

2 Possibilité d'archiver vos offres. Possibilité de republier vos offres en cliquant sur « Archivées » puis « republier »

> *NB : Sans action de votre part, l'offre s'archive automatiquement.*

- - *Deux mois après activation si la date de début indiquée est « Dès que possible »*
- - *Un mois après la date de début souhaitée si elle est fixe*

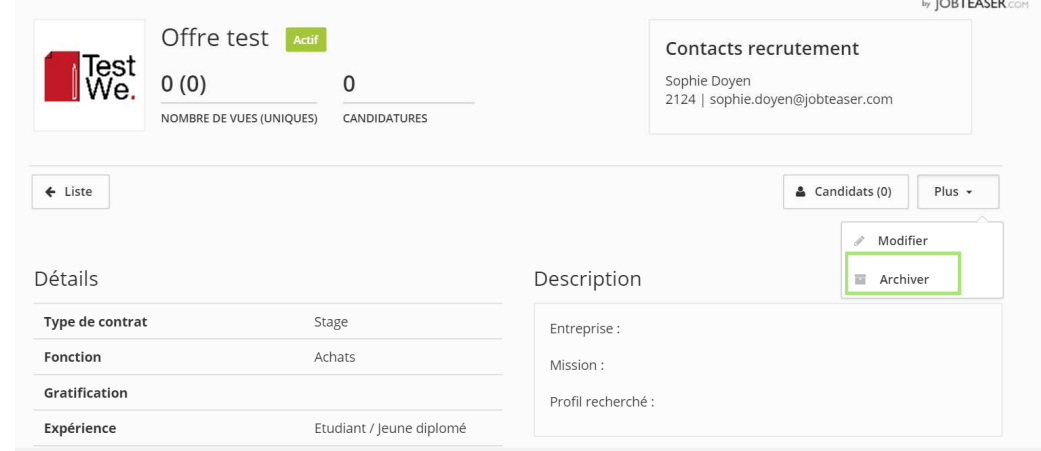

 $\sim$   $\sim$   $\sim$   $\sim$   $\sim$   $\sim$   $\sim$ 

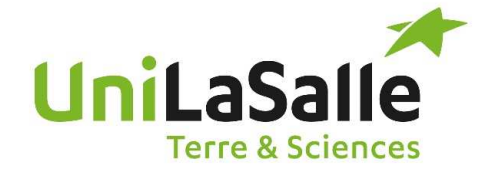

# Vous souhaitez identifier vos talents UniLaSalle, renforcer votre marque employeur ?

Contactez :Caroline GRANELCoordinatrice du Centre de carrière

caroline.granel@unilasalle.fr03.44.06.00.28